# **CCONECONTROL**

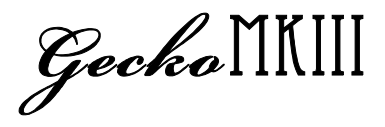

## USER'S MANUAL

Features:

- Support 16 midi devices on 16 channels.
- 20 presets in total.
- Tap tempo control on multi devices.
- Two midi output jacks and two DC output jacks
- Ultra low power consumption(<1mA)with battery.

#### *1- Overview*

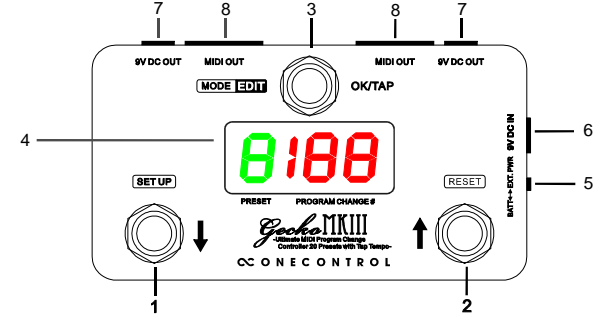

 $(1)$  DOWN Switch

This switch scroll down the presets or midi numbers.

(2)  $\uparrow$  UP Switch

This switch scroll up the presets or midi numbers.

(3) OK/TAP Switch

Press this switch to recall a preset or send midi tap tempo messages.

(4) Screen display

The screen shows the preset and midi messages.

(5) Power supply select

The switch selects the power supply source, external power supply or battery.

(6) 9V DC Input DC input jack, connect external 9V DC power supply here, negative center type.

(7) 9V DC Output The two DC output jacks are internally connected to DC input jack. I f they are used to supply other devices, the power supply select switch must be at EXT. DC position.

(8) MIDI Output The midi messages are sent via 5 pin midi jacks, the two midi jacks are in parallel.

#### *2- Preset organization*

There are total 20 presets in Gecko, "1","2","3"..."0" are preset 1~10,

"1.","2.","3." ..."0." are preset  $11 - 20$ , each preset contain 16 program change (PC) numbers on 16 midi channels.

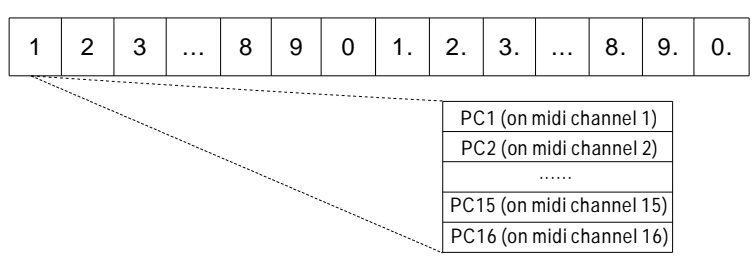

#### *3- Operation Modes*

Three operation mode: Preset Pick mode, Preset immediate mode, Direct mode.

Preset Pick mode - Setup code "E1", the screen preset area displays the number of the preset, "DOWN"/ "UP" switch selects the preset, the PC# in the preset will not be sent until the "OK" switch is pressed.

PS: Only the PC1# on midi channel 1 will be displayed on the screen.

Preset immediate mode - Setup code "E2", the screen preset area displays the number of the preset, "DOWN"/"UP" switch selects the preset, the PC# will be sent immidiately. PS: Only the PC1# on midi channel 1 will be displayed on the screen.

Direct mode: Setup code "E3", the screen preset area displays "d", "DOWN"/ "UP" switch change the PC# which is sent immidiately on all16 midi channels.

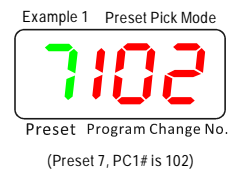

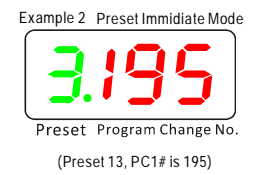

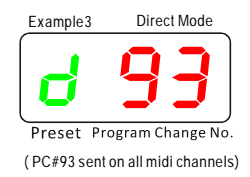

User can setup the favorite operation mode as following steps - Hold the "OK/mode" switch and power on the Gecko, the screen will show current operation mode E1/E2/E3, press "DOWN"/"UP" switch to change the mode code, hold "OK" to quit setup.

## *4- Edit a Preset*

In Preset pick/immediate mode, when a preset is recalled, hold "OK" footswitch for 2 seconds, Gecko starts to edit the PC# on midi channel 1, "UP"/"DOWN" switch changes the number, "OK" switch confirms the change, then goes to the PC# on the next midi channel. The PC# range is 0~199, and "off", the PC# will not be sent on its channel if the PC# is set to "off". Hold "OK" any time will quit preset edit.

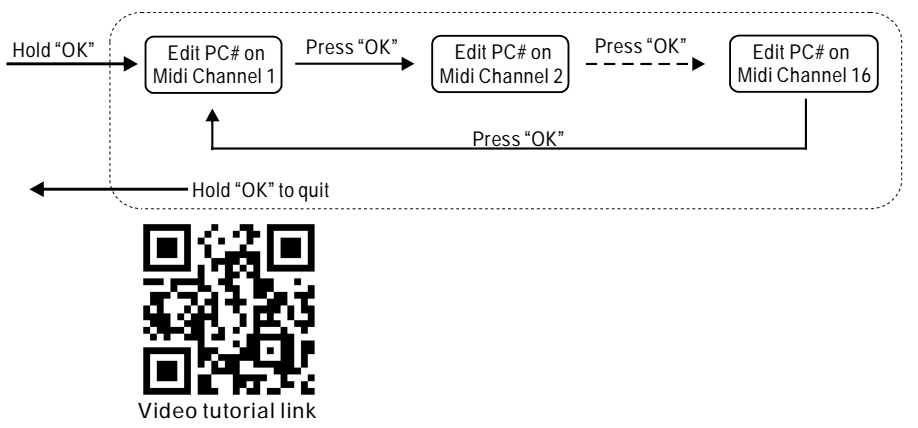

#### *5- Midi Channel setup and Tap Tempo Control*

Each midi channel can be turned off separately, if a midi channel is turned off, its index number will not be present in a preset edit, it helps to speed up the preset edit.

Each midi channel can also be assigned with a tap tempo control number, which will be sent when "OK" switch is continuously pressed. This allows Gecko to set tap tempo of more than one (max. 16) midi devices at the same time.

Hold the "SETUP/DOWN" switch and power on Gecko, it starts to setup midi channel 1, UP and DOWN switch change the tap tempo control number  $(0-127)$ , or turn off the midi channel "oF", or midi channel on but no tap tempo control number "--", when midi channel 1 setup is done, press OK to go the next midi channel setup. Hold "OK" switch to quit the setup.

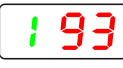

Midi channel 1 on, tap tempo control number is 93

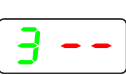

Midi channel 3 on, tap tempo disabled

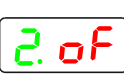

Midi channel 12 off

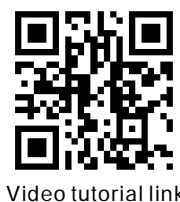

Video tutorial link Video tutorial link

## *6- Factory Reset*

Factory reset erases all the user data and restore the factory data. Hold the "UP/RESET" switch and power up the Gecko, it enters factory reset operation, use "DOWN" switch to select "y"(yes) or "n"(no), hold "OK" switch if "y" is selected, Gecko will count down 5 seconds then erase the user data and restore the factory data.

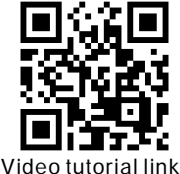

#### *7- Specifications*

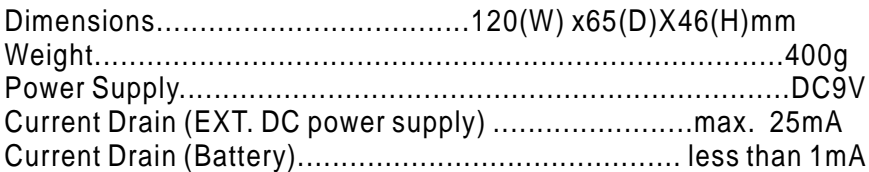